Lenovo

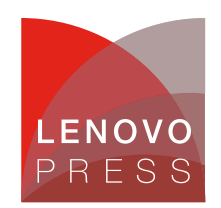

# **Redirecting the Direct Console to Serial Over LAN (SOL) with VMware vSphere Planning / Implementation**

Serial over LAN (SOL) is the name of the redirection of baseboard serial controller traffic over an IPMI session. The following figure presents an example block diagram for the purposes of illustrating the concept of SOL. The lines represent the flow of the serial port data. BMC (Baseboard Management Controller) redirects the serial traffic over LAN, then the remote server or PC can interact with BIOS or OS via IPMI LAN session.

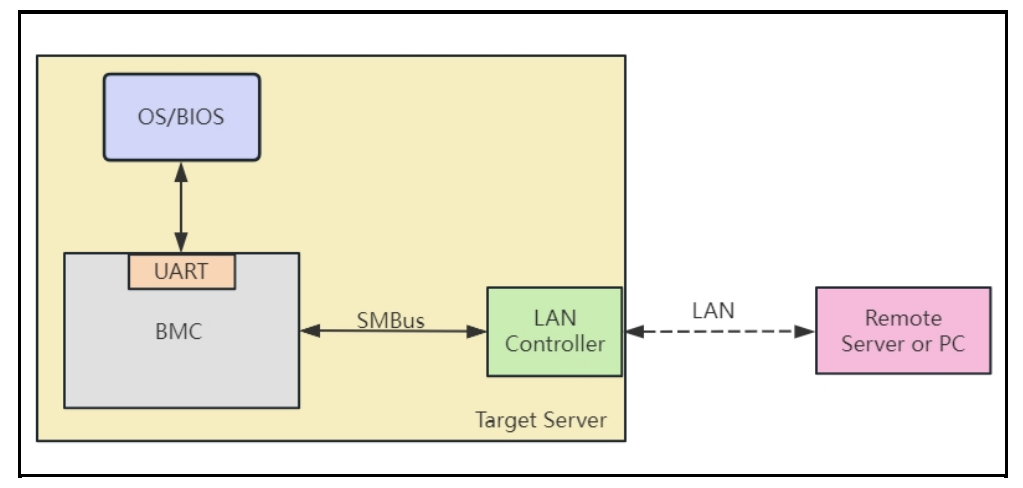

Figure 1. Serial over LAN concept

SOL can be used to enable asynchronous serial-based OS and pre-OS communication over a connection to the BMC. SOL provides users with a method to interact with serial text interfaces at remote consoles, such as operating system command-line, serial redirected BIOS interfaces, and serial text-based application over an IPMI LAN session. A single remote console application can use SOL to simultaneously provide LAN access to IPMI platform management and serial text redirection under a unified user interface. Access privileges for SOL are managed under the same user configuration interfaces that are used for IPMI management. This simplifies the creation of configuration software, remote management applications, and cross-platform configuration utilities.

# **Prerequisites for using SOL**

The prerequisites for using SOL are listed below and these requirements are necessary for SOL to work properly.

The target server:

- [Check](#page-1-0) IPMI over LAN: make sure that IPMI over LAN is enabled in XClarity Controller.
- [Configure](#page-2-0) Serial Port Setting in UEFI: ensure the serial port settings are correct.
- Configure console [redirection](#page-5-0) in vSphere: redirect OS direct log to the serial port.

The remote server of PC:

• [ipmitool](#page-9-0) with IPMI v2.0 support: ipmitool v1.8.18 is recommended.

The following sections cover each of these items in detail. Click the above links to jump to each section.

### <span id="page-1-0"></span>**Check IPMI over LAN status**

Before configuring SOL, make sure that IPMI over LAN is enabled. On ThinkSystem servers, IPMI via the Ethernet port (IPMI over LAN) is supported, however it is disabled by default. You can configure it in XClarity Controller via **BMC Configuration** → **Network** → **IPMI over LAN** as shown in Figure 2.

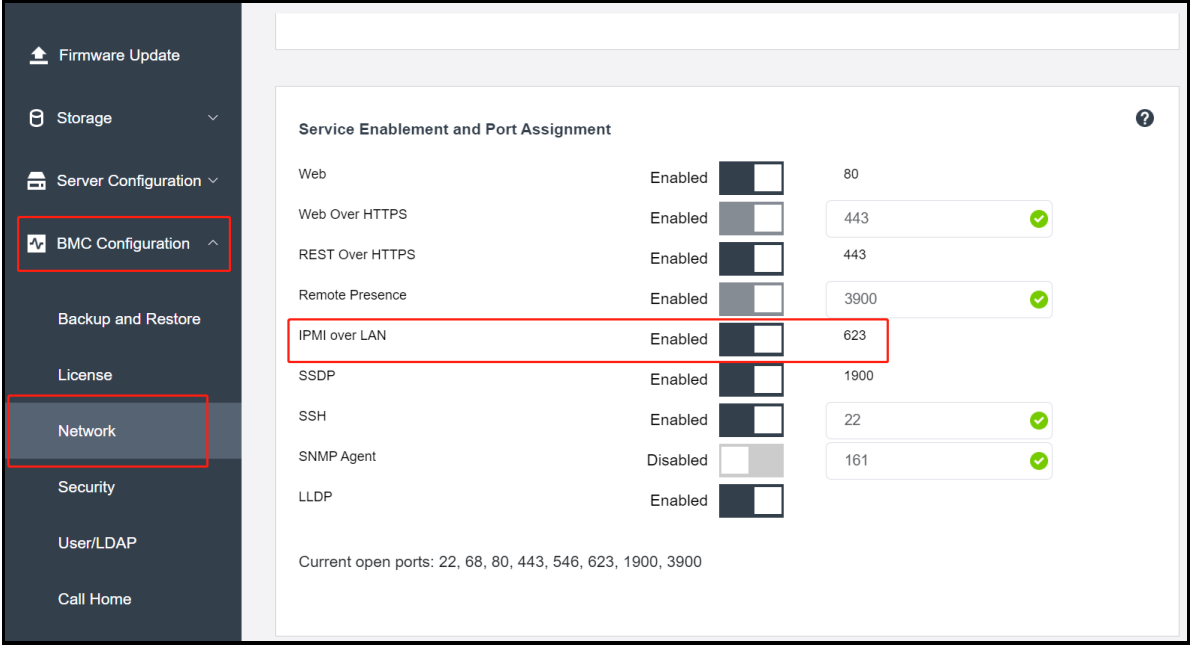

Figure 2. The IPMI over LAN setting of XCC

Besides enabling IPMI over LAN, it is necessary to confirm your BMC users have IPMI over LAN access if the User Accessible Interface option is available in XClarity Controller. Navigate to **BMC Configuration** → **User/LDAP**, select your user to edit. If it has the **User Accessible Interface** option, make sure the **IPMI over Lan** option is selected as shown in Figure 3.

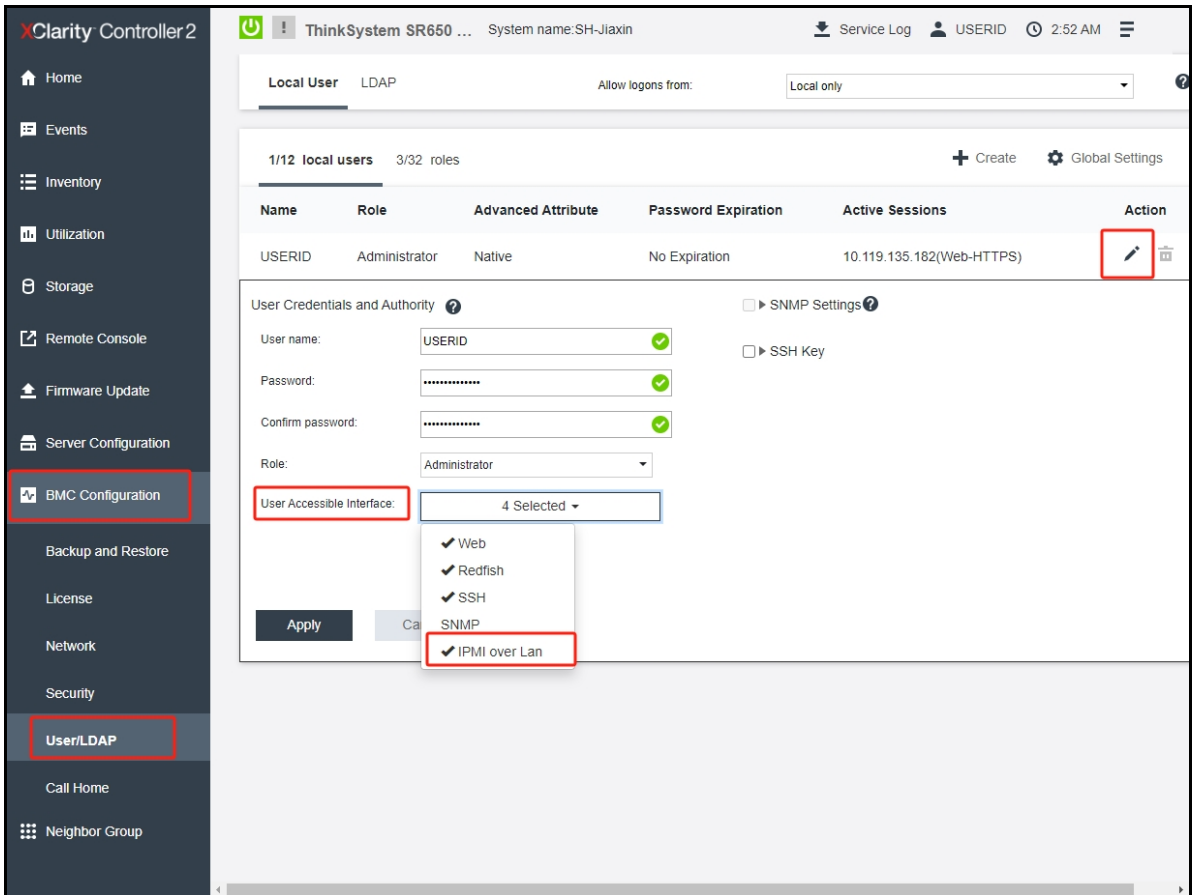

Figure 3. The User Accessible Interface setting of XCC

# <span id="page-2-0"></span>**Configure Serial Port Settings in UEFI**

To communicate normally, it is necessary to enable Serial Port Console Redirection and ensure that the parameters of the serial port are correct. You can configure Serial Port Console Redirection in Lenovo UEFI.

Power on the Lenovo ThinkSystem server and then press F1 to enter System Setup.

Select **System Settings** → **Devices and I/O Ports** → **Console Redirection Settings** where you can configure the settings of the server serial port as shown in Figure 4 and set the Console Redirection Settings accordingly.

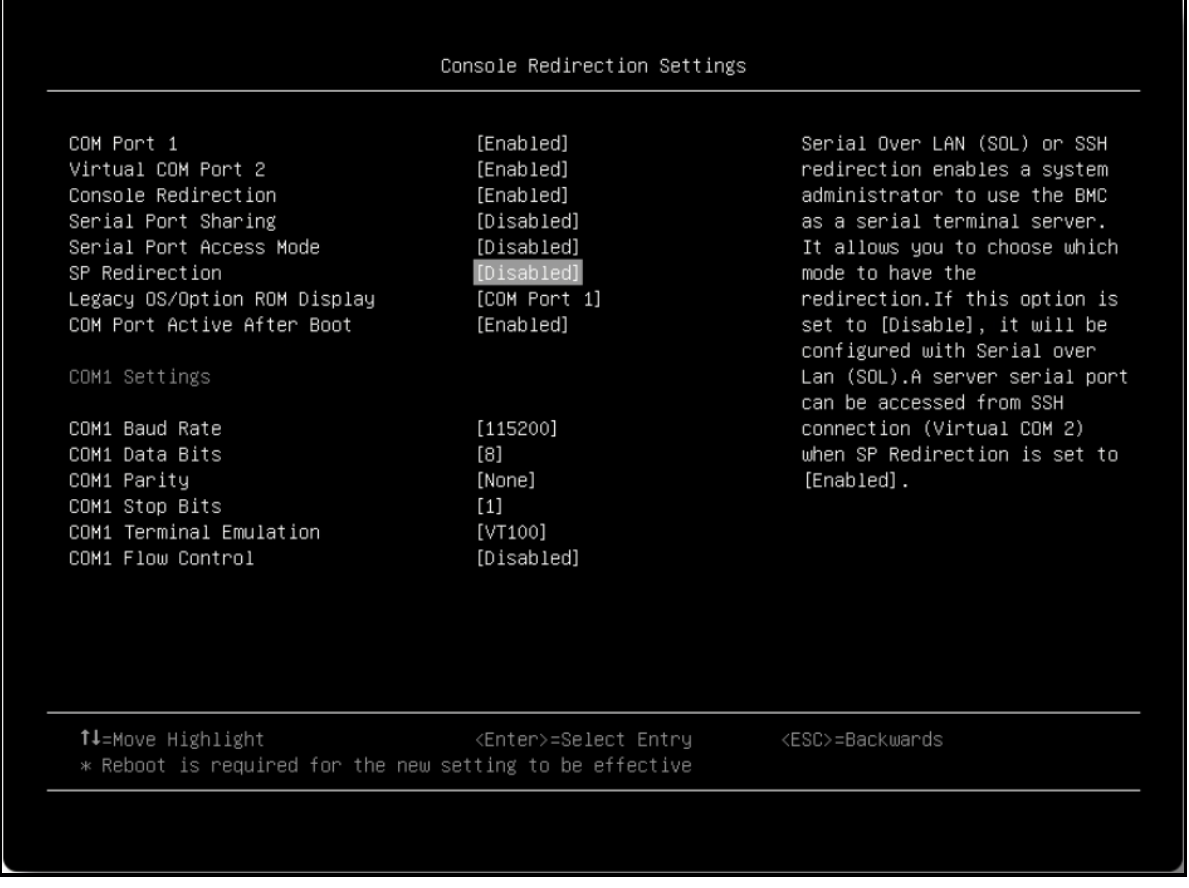

#### Figure 4. Server serial port settings in UEFI setting

These are mandatory items to be set for Console Redirection Settings

- **COM Port 1:** [Enabled], to enable COM1 device. On Lenovo ThinkSystem server, SOL is related to Console Redirection via COM 1, so enabled COM1 is essential to using SOL.
- **Console Redirection:** [Auto] or [Enabled], to enable console redirection. When [Auto] is selected, Console Redirection is enabled automatically if IPMI Serial over LAN status is active.
- **Serial Port Sharing:** [Disabled], the serial port is assigned to BMC unless "Serial Port Access Mode" is set to [Disabled].
- **Serial Port Access Mode:** [Disabled]. When Serial Port Access Mode set to disabled, the setting of Serial Port Sharing will not affect the use of SOL. When Serial Port Access Mode is not disabled and Serial Port Sharing is disabled, COM1 will be disabled. This will make SOL no output, so we suggest disabling both Serial Port Sharing and Serial Port Access Mode.
- **COM Port Active After Boot:** [Enabled]
- **COM1 Baud Rate:** [115200]
- **COM1 Data Bits:** [8]
- **COM1 Parity:** [None]
- **COM1 Stop Bits:** [1]
- **COM1 Terminal Emulation:** [VT100]. vSphere supports the VT100 terminal type and the PuTTy terminal emulator to view the direct console over the serial port.

#### **ThinkSystem SR635 and SR655**

For ThinkSystem SR635 and SR655, the Console Redirection for Windows Emergency Management Services (EMS) needs to be enabled as shown in Figure 5 and configure the Console Redirection Settings of EMS correctly as shown in Figure 6, to make COM1 work properly. In general, the default mapping between I/O ports and serial ports in OS is COM1→ 0x3F8, COM2→ 0x2F8. However, the I/O port 0x3F8 on ThinkSystem SR635 and SR655 cannot work. If EMS is enabled, UEFI will notify the OS through the SPCR table to set the port of COM1 to 0x2F8, so that COM1 can work normally.

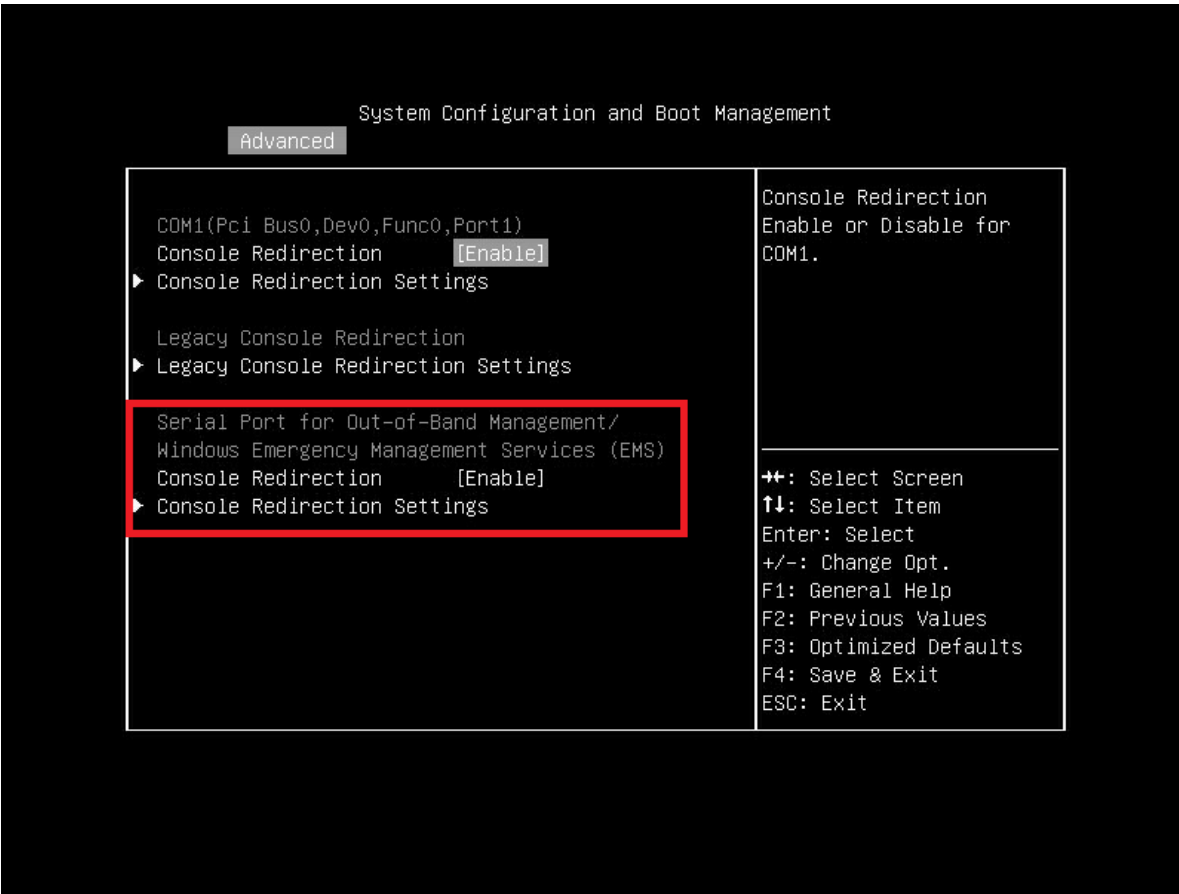

Figure 5. The Windows Emergency Management Services (EMS) settings on SR655

| Terminal Type   | [VT100]      | VT-UTF8 is the                                                                                                    |
|-----------------|--------------|----------------------------------------------------------------------------------------------------|
| Bits per second | [115200]     | preferred terminal type                                                                                                    |
| Flow Control    | [None]       | for out-of-band                                                                                                    |
| Data Bits       | 8            | management. The next                                                                                                    |
| Parity          | None         | best choice is VT100+                                                                                                    |
| Stop Bits       | $\mathbf{1}$ | and then VT100. See                                                                                                    |
|                 |              | above, in Console                                                                                                    |
|                 |              | Redirection Settings                                                                                                    |
|                 |              | →←: Select Screen<br>14: Select Item<br>Enter: Select<br>$+/-:$ Change Opt.<br>F1: General Help<br>F2: Previous Values<br>F3: Optimized Defaults<br>F4: Save & Exit<br>ESC: Exit |

Figure 6. The sub-menu of EMS settings on SR655

### <span id="page-5-0"></span>**Configure console redirection in vSphere**

After ensuring that the UEFI settings are configured, we also need to redirect the direct console in vSphere to manage vSphere remotely via SOL. SOL binding with COM 1 on ThinkSystem servers, so we need to redirect the direct console to COM1.

vSphere supports three ways to redirect the direct console to a serial port, as described in the following sections:

- Redirect the Console by Setting the Boot Options [Manually](#page-5-1)
- [Redirect](#page-7-0) the console from the ESXi host client
- [Redirect](#page-9-1) the Console from the vCenter

#### <span id="page-5-1"></span>**Redirect the Console by Setting the Boot Options Manually**

The following are steps for redirecting the direct console to a serial port by setting the boot options.

- 1. Start the host.
- 2. When loading the VMware Hypervisor window appears, you can see the prompt "<SHIFT+O: Edit boot options>" in the bottom right as shown in Figure 7. Press Shift + O to edit boot options.

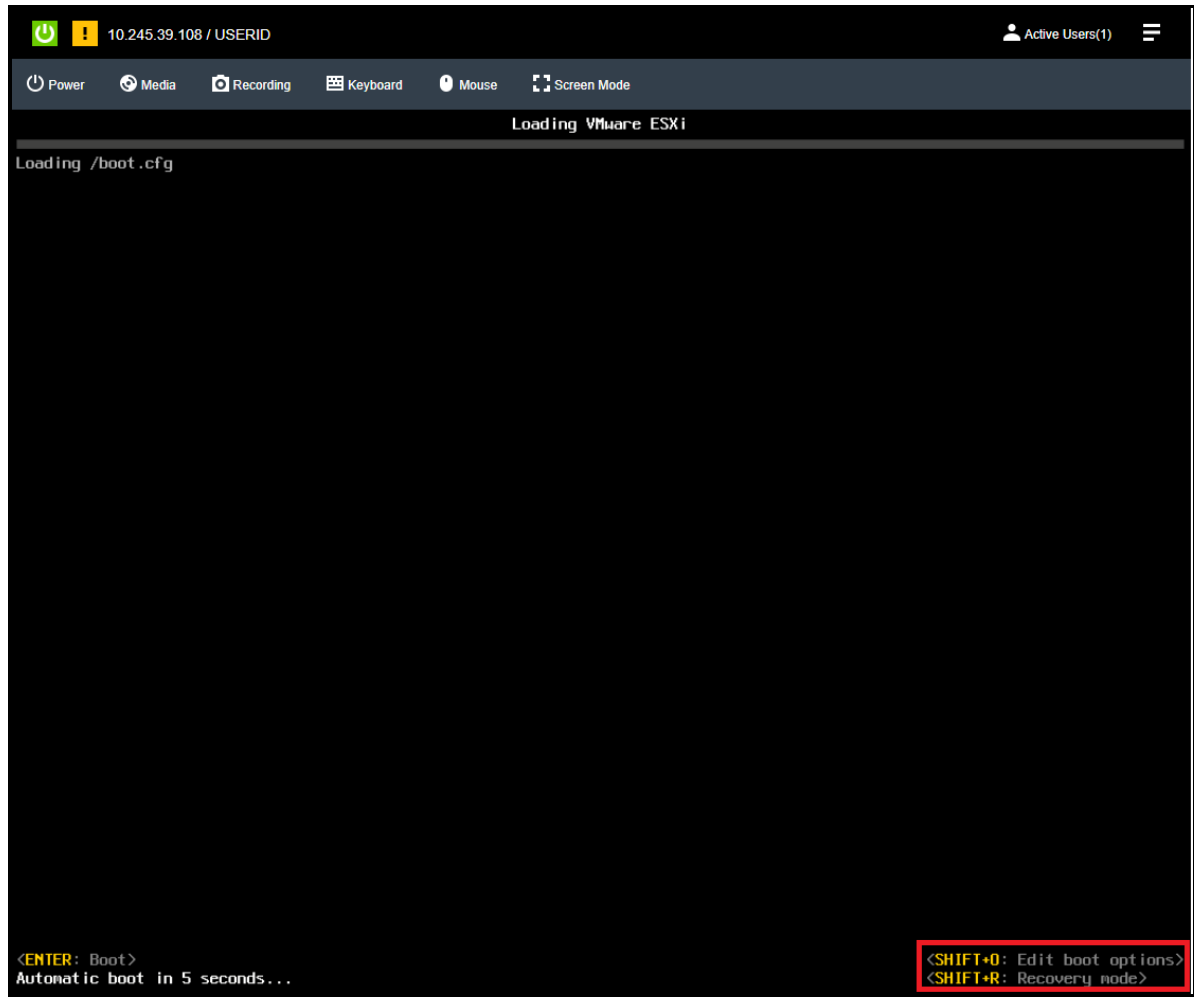

Figure 7. VMware ESXi with the Shift+O message (ESXi 7.0 U3)

3. Deactivate the logPort and gdbPort on com1 and set tty2Port to com1 by entering the following boot options, and add the following options after the original boot options as shown in Figure 8.

gdbPort=none logPort=none tty2Port=com1

4. After adding these boot options, press the Enter key to boot ESXi with new boot options.

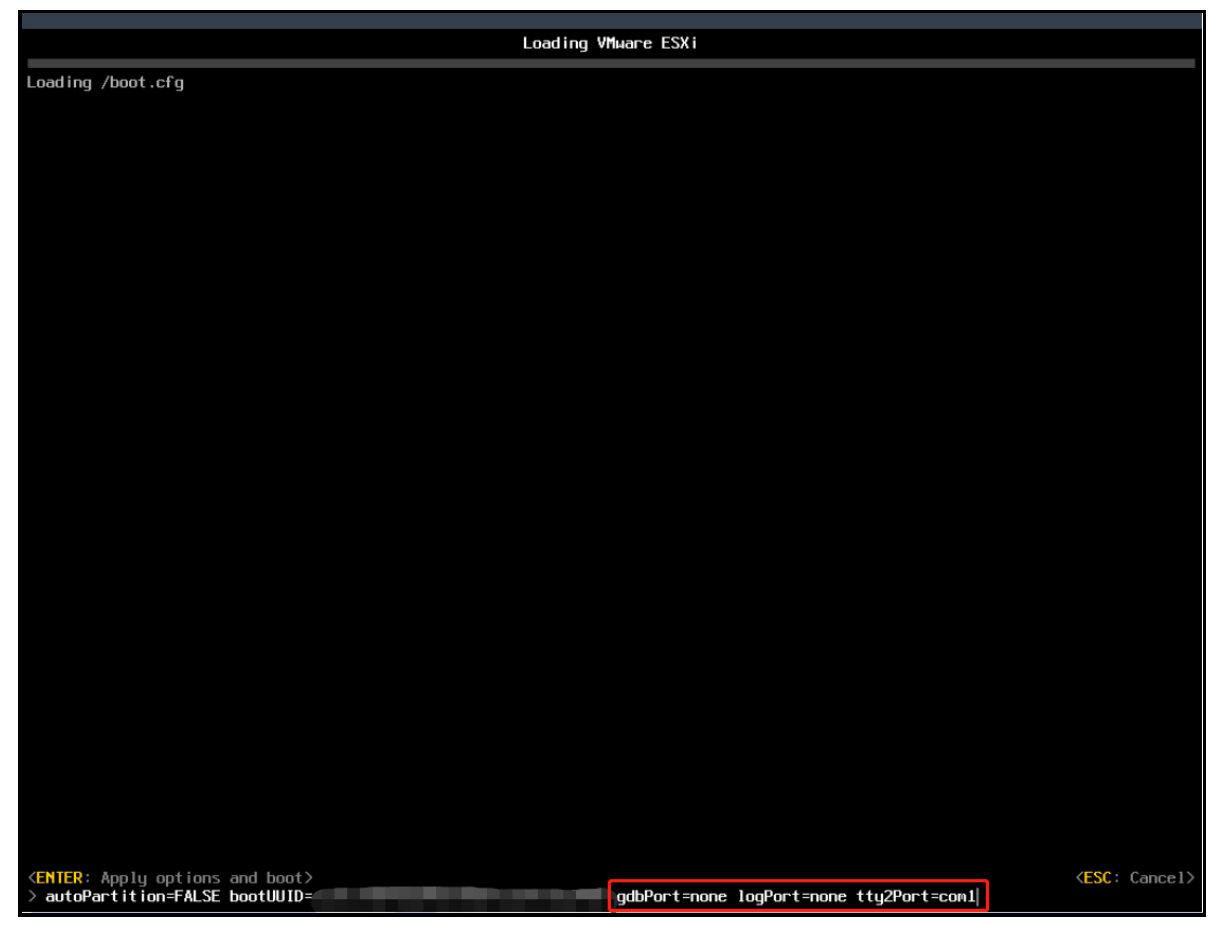

Figure 8. Add boot options in ESXi 7.0 U3

**Tip:** Redirecting to the serial port by setting the boot options manually only works once at first boot. To redirect the direct console for subsequent boots, please use other methods.

#### <span id="page-7-0"></span>**Redirect the console from the ESXi host client**

VMware vSphere supports setting the direct console redirection form the ESXi host Client. Different from setting via boot options, when you use the ESXi host Client to redirect the direct console to a serial port, the boot option that you set persists after subsequent reboots.

The following are steps for redirecting the direct console to a serial port from the ESXi host Client.

- 1. Make sure ESXi boots up, and you can access the host from ESXi Host Client.
- 2. In the ESXi Host Client, select **Manage** → **System** → **Advanced settings** as shown in Figure 9.

| <b>ESXi Host Client</b><br><b>vm</b>               |                                                                     |                           |                                                          |                                |                       |            |
|----------------------------------------------------|---------------------------------------------------------------------|---------------------------|----------------------------------------------------------|--------------------------------|-----------------------|------------|
| $\ll$<br>命 Navigator<br>$\vee$ $\overline{F}$ Host | Flocalhost.labs.lenovo.com - Manage<br>System<br>Hardware Licensing | Packages Services         | Security & users                                         |                                |                       |            |
| Manage<br>Monitor                                  | <b>Advanced settings</b><br><b>Autostart</b>                        | Edit option               | C Refresh   $\Phi$ Actions                               |                                |                       |            |
| $\sqrt{p}$ Virtual Machines<br>$\overline{1}$      | Swap                                                                | Key                       | $\frac{1}{2}$ Name                                       | $\frac{1}{2}$ $\sqrt{2}$ Value | $\vee$ Default $\vee$ | Overridden |
| $\sqrt{2}$<br>VMwarevCenterServer                  | Time & date                                                         | VMFS3.MaxAddressableSp    | Maximum size of all open files that VMFS cache will s    | 32                             | 32                    | False      |
| Monitor                                            |                                                                     | VMFS3.MinAddressableSp    | Minimum size of all open files that VMFS cache will s    | $\Omega$                       | $\Omega$              | False      |
| More VMs                                           |                                                                     | VMFS3.UseATSForHBOnV      | Use ATS for Heartbeat on ATS supported VMFS5 vol         |                                |                       | False      |
| $\vee \boxplus$ Storage                            |                                                                     | VMkernel.Boot.atsSupport  | Enable/Disable PCIe Address Translation Services         | true                           | true                  | False      |
| $\vee$ $\Box$ datastore1                           |                                                                     | VMkernel.Boot.enableACS.  | Enable ACS capability checks for Root Port               | false                          | false                 | False      |
| Monitor                                            |                                                                     | VMkernel.Boot.gdbPort     | adb port: com1 or com2                                   | default                        | default               | False      |
| More storage                                       |                                                                     | VMkernel.Boot.logPort     | Serial port to enable for logging; com1 or com2          | default                        | default               | False      |
| S Networking                                       |                                                                     | VMkernel.Boot.maxVMs      | Max number of VMs VMKernel should support. $0 = 1$       | $\circ$                        | $\circ$               | False      |
|                                                    |                                                                     | VMkernel.Boot.memmapM     | Maximum conventional memory (RAM) supported on           | 33585088                       | 33585088              | False      |
|                                                    |                                                                     | VMkernel.Boot.netNetaue   | Enable/Disable NetQueue support.                         | true                           | true                  | False      |
|                                                    |                                                                     | VMkernel.Boot.netPreemp   | Enable/disable preemption support in overall networ      | true                           | true                  | False      |
|                                                    |                                                                     | VMkernel.Boot.pcipDisable | Disable error reporting for PCI passthru devices.        | true                           | true                  | False      |
|                                                    |                                                                     | VMkernel.Boot.serialUntru | Disable serial port if UART misbehaves.                  | true                           | true                  | False      |
|                                                    |                                                                     | VMkernel.Boot.storageMax  | Maximum number of supported SCSI devices                 | 1024                           | 1024                  | False      |
|                                                    |                                                                     | VMkernel.Boot.storageMax  | Maximum number of supported SCSI paths                   | 4096                           | 4096                  | False      |
|                                                    |                                                                     | VMkernel.Boot.tty1Port    | TTY1 port; com1, com2  to enable                         | default                        | default               | False      |
|                                                    |                                                                     | VMkernel.Boot.tty2Port    | TTY2 port; com1, com2  to enable                         | com1                           | default               | True       |
|                                                    |                                                                     | VMkernel.Boot.vtdSuperPa  | Enable support for VT-d Super Pages (aka 2MB, 1GB        | true                           | true                  | False      |
|                                                    |                                                                     | VSAN.TrimDisksBeforeUse   | Trim the devices (if supported) before using for vSA     | $\circ$                        | $\circ$               | False      |
|                                                    |                                                                     | VSAN.WriteZeroOnTrimUn    | Enable Writing Zero's on capacity devices that do no   0 |                                | $\circ$               | False      |
|                                                    |                                                                     | Quick filters             |                                                          |                                |                       |            |
|                                                    |                                                                     |                           |                                                          |                                |                       |            |

Figure 9. The settings of the direct console redirection in ESXi host client

- 3. As shown in Figure 9, make sure that the **Boot.logPort** and **VMkernel.Boot.gdbPort** fields are not set to use the com port that you want to redirect the direct console to. Set **VMkernel.Boot.tty2Port** to the serial port to redirect the direct console to: com1.
- 4. Reboot the host to make the settings to take effect.

Or you can set these settings with ESXi command.

1. Run the following CLI command to set the direct console redirection settings.

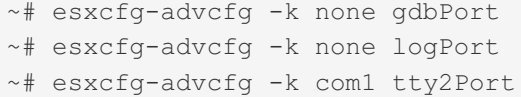

2. Run the command to check the configuration. The output of the command is shown in Figure 10.

```
~# esxcfg-advcfg -j gdbPort
~# esxcfg-advcfg -j logPort
~# esxcfg-advcfg -j tty2Port
```

```
[root@localhost:~] esxcfg-advcfg -k none gdbPort<br>[root@localhost:~] esxcfg-advcfg -k none logPort<br>[root@localhost:~] esxcfg-advcfg -k com1 tty2Port<br>[root@localhost:~] esxcfg-advcfg -j gdbPort
gdbPort = none[root@localhost:~] esxcfg-advcfg -j logPort
logPort = none[root@localhost:~] esxcfg-advcfg -j tty2Port
tty2Port = com1[root@localhost:~] |
```
Figure 10. Set the direct console redirection with the CLI

#### <span id="page-9-1"></span>**Redirect the Console from the vCenter**

VMware vSphere supports setting the direct console redirection form the vCenter. When you use the ESXi host Client to redirect the direct console to a serial port, the boot option that you set persists after subsequent reboots just like setting from the ESXi host client does. And you can make that setting part of the host profile that persists when you reprovision the host with Auto Deploy.

The following are steps for redirecting the direct console to a serial port from the vCenter.

- 1. Make sure you can access the host from the vCenter. Then, from the vSphere Client, connect to the vCenter Server.
- 2. In the vSphere Client, select **the host in the inventory** → Click the **Configure** tab → select **Advanced System Settings** under **System** as shown in Figure 11.
- 3. As shown in Figure 11, make sure that the **Boot.logPort** and **VMkernel.Boot.gdbPort** fields are not set to use the com port that you want to redirect the direct console to. Set **VMkernel.Boot.tty2Port** to the serial port to redirect the direct console to: com1.
- 4. Reboot the host to make the settings to take effect.
- 5. If you want the settings persist when you reprovision the host with Auto Deploy, save the host profile, and attach the host to the profile.

| vSphere Client<br>$\Omega$                                                                                                    |                                                                                                    |
|----------------------------------------------------------------------------------------------------|----------------------------------------------------------------------------------------------------|
| $\frac{10}{11}$ 10.245.39.148<br>凮<br>目<br>☺<br>Configure<br>Monitor<br>Summary                                                                       | <b>EACTIONS</b><br><b>VMS</b><br>Resource Pools<br>Permissions<br>Datastores<br>Networks<br>Updates                                          |
| 10.245.39.49<br>VM Startup/Shutdown<br><b>ER</b> suits<br>Agent VM Settings<br>$\begin{bmatrix} 1 & 10.245.39.148 \\ 1 & 10.245.39.148 \end{bmatrix}$ | <b>Advanced System Settings</b>                                                                                                    |
| Default VM Compatibility                                                                                                    | $^{\circ}$<br>Value<br>Key<br>Summary<br>$\mathbf$                                                                                           |
| Swap File Location                                                                                                    | Net.NetPortFlushIterLimit<br>$\overline{2}$<br>when input is serialized, this bounds the number of times a thread flushes the deferred list. |
| System<br>$\checkmark$                                                                                                    | Net.NetPortFlushPktLimit<br>when input is serialized, this bounds the number of pkts a thread flushes from the deferred list.<br>64          |
| Licensing                                                                                                    | Net.NetPortTrackTxRace<br>$\circ$<br>if enabled(1), collect statistics on potential tx race between concurrent threads.                      |
| <b>Host Profile</b>                                                                                                    | Net.NetSendRARPOnPortEnable<br>Ensure one RARP is sent immediately when a port is enabled<br>$\mathbf{1}$                                    |
| Time Configuration                                                                                                    | Net.PortDisableTimeout<br>5000<br>Maximum time to wait for ports to complete I/O before disabling                                            |
| Authentication Services                                                                                                    | $\circ$<br>Net.SendIGMPReportToUplink<br>Enable sending IGMP report to uplink                                                                |
| Certificate<br>Power Management                                                                                                    | Scsi.SCSIBlockUnsupportedOpco<br>Enable or disable blocking unsupported SCSI opcodes and vpd/mode pages<br>$\mathbf{1}$                      |
| <b>Advanced System Settings</b>                                                                                                    | Enable/Disable PCIe Address Translation Services<br>VMkernel.Boot.atsSupport<br>true                                                         |
| System Resource Reservati.                                                                                                    | VMkernel.Boot.gdbPort<br>default<br>gdb port; com1 or com2                                                                                   |
| Firewall                                                                                                    | VMkernel.Boot.logPort<br>default<br>Serial port to enable for logging; com1 or com2                                                          |
| Services                                                                                                    | VMkernel.Boot.pcipDisablePciErr<br>Disable error reporting for PCI passthru devices.<br>true                                                 |
| Security Profile                                                                                                    | VMkernel.Boot.ttv1Port<br>default<br>TTY1 port; com1, com2  to enable                                                                        |
| System Swap                                                                                                    | VMkernel.Boot.tty2Port<br>TTY2 port; com1, com2  to enable<br>com1                                                                           |
| Packages                                                                                                    | Vpx.Vpxa.config.core.host_sync<br>60                                                                                                    |
| Hardware<br>$\checkmark$                                                                                                    | Vpx.Vpxa.config.core.vc_connec<br>8089                                                                                                    |
| Overview                                                                                                    | $\Box$                                                                                                    |
| Graphics                                                                                                    |                                                                                                    |
| <b>Recent Tasks</b><br>Alarms<br>$\checkmark$                                                                                                    |                                                                                                    |

Figure 11. Settings of the direct console redirection in vSphere Client

# <span id="page-9-0"></span>**Use ipmitool Remote Monitor Console**

After setting up console redirection in UEFI and redirecting the direct console in ESXi, the direct console of ESXi output to COM1, then redirect information destined for COM1 over to the LAN. You can use ipmitool on your PC to interact with ESXi remotely.

SOL is implemented under IPMI v2.0, which requires ipmitool to support IPMI v2.0. The ipmitool v1.6.0 and later are available, and we recommend ipmitool v1.8.18.

The following are steps for using ipmitool to interact with ESXi remotely:

- 1. Make sure ipmitool works on your PC and that your PC is on the same local area network as the target server's BMC.
- 2. In order to connect to SOL use the following IPMI command from an external PC or server:

```
ipmitool -C 17 -I lanplus -H <IP address of BMC > -U ADMIN -P ADMIN sol ac
tivate
```
#### For example:

ipmitool -C 17 -I lanplus -H 10.10.10.10 -U ADMIN -P ADMIN sol activate

The IPMI SOL commands are listed in the following table:

Table 1. IPMI SOL commands

| <b>Function</b> | Command                                                                                                    | <b>Description</b>                         |
|-----------------|----------------------------------------------------------------------------------------------------|--------------------------------------------|
| Get SOL         | ipmitool sol info                                                                                                    | Get SOL configuration                      |
| information.    | ipmitool sol info 1                                                                                                    | data                                       |
| Activate<br>SOL | ipmitool -C 17 -I lanplus -U <username> -P<br/><password> -H <ip address=""> sol activate<br/>Where:<br/>o -U is BMC username<br/>o -H is BMC IP address<br/>o -P is BMC password</ip></password></username> | Activate SOL access to<br>the ESXi console |
| Deactivate      | ipmitool -C 17 -I lanplus -U <username> -P</username>                                                                                                    | Deactivate SOL access to                   |
| SOL             | <password> -H <ip address=""> sol deactivate</ip></password>                                                                                                    | the ESXi console                           |

3. Reboot the ESXi then you can see the context of the ESXi direct console in the session as shown in

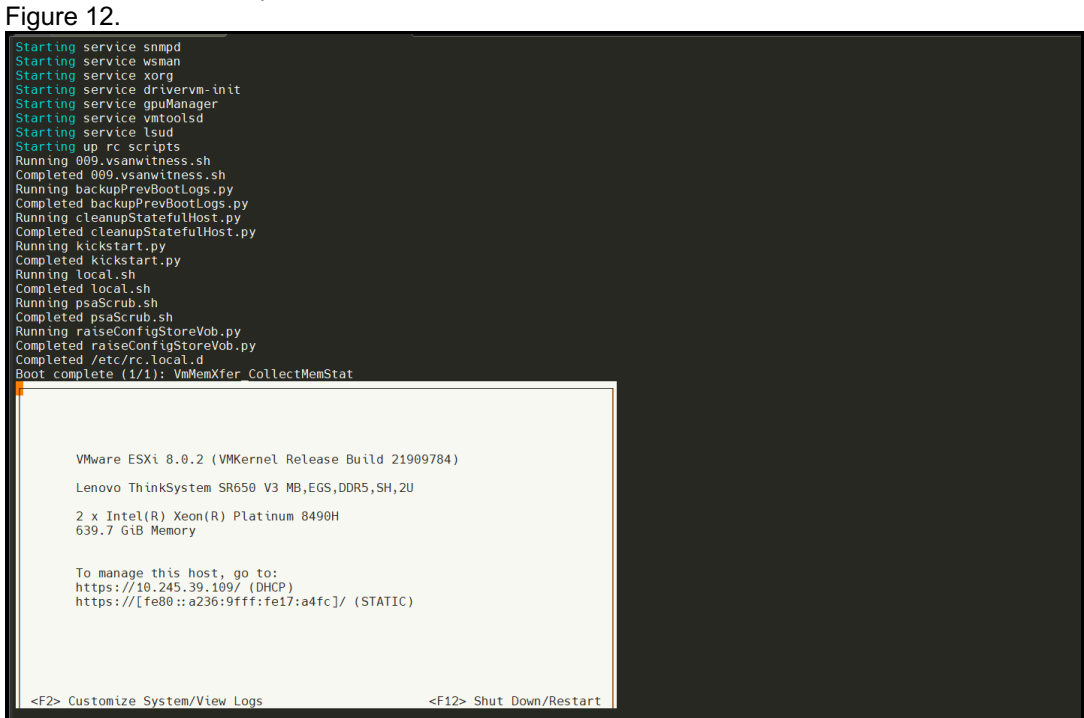

Figure 12. SOL session of ipmitool

# **Redirect the Guest OS Console to SOL**

In addition to the serial port of the ESXi host, vSphere also supports redirecting the serial port of the guest OS to the SOL. ESXi console redirection and guest OS console redirection will conflict when used together, so use one with the other turned off.

The following steps are an example of redirecting the Linux guest OS console to SOL:

- 1. Power off the virtual machine and then right-click the virtual machine in the inventory and select **Edit Settings** to add a Serial port.
- 2. On the Virtual Hardware tab, click **Add other device** and select **Serial port** form the drop-down menu, as shown in Figure 13.

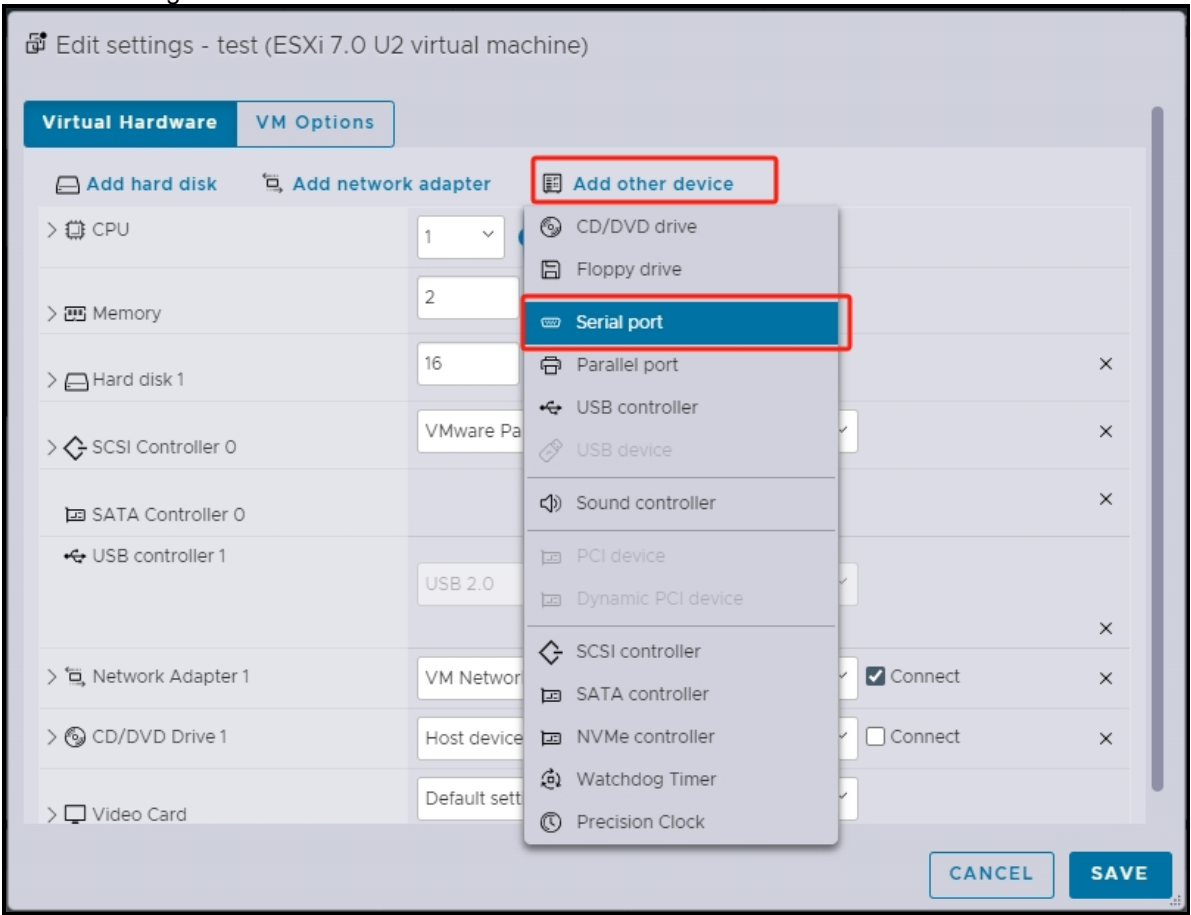

Figure 13. Add Serial port on host web client in ESXi 7.0 U3

3. In the New Serial port text box, select **Use physical serial port** and **/dev/char/serial/uart0**, as shown in Figure 14.

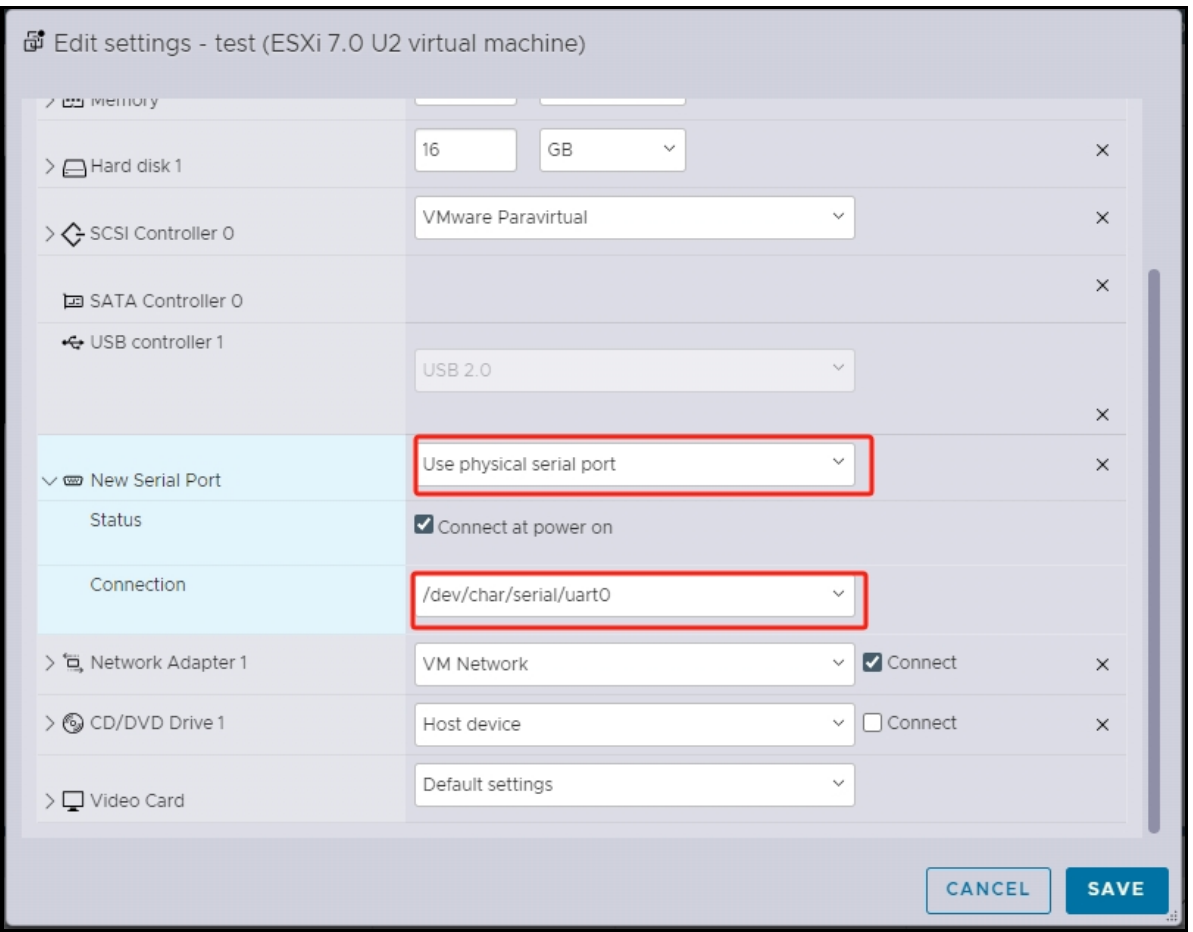

Figure 14. Configure New Serial Port on host web client in ESXi 7.0 U3

- 4. Power on the virtual machine, and use the following steps to set guest OS console output via serial port. For the Linux OS:
	- 1. Edit the **/etc/default/grub** file as shown in Figure 15.
	- 2. Add **console=tty0 console=ttyS0,115200** to the end of the **GRUB\_CMDLINE\_LINUX**
	- 3. Add **GRUB\_TERMINAL="serial"** to a new line.
	- 4. Add **GRUB\_SERIAL\_COMMAND="serial --speed=115200 --unit=0 --word=8 --parity=no -** stop=1" to a new line.
	- 5. Enter the following command to generate a grub config file. UEFI mode:

~# grub2-mkconfig -o /boot/efi/EFI/redhat/grub.cfg

Legacy mode:

# grub2-mkconfig -o /boot/grub2/grub.cfg

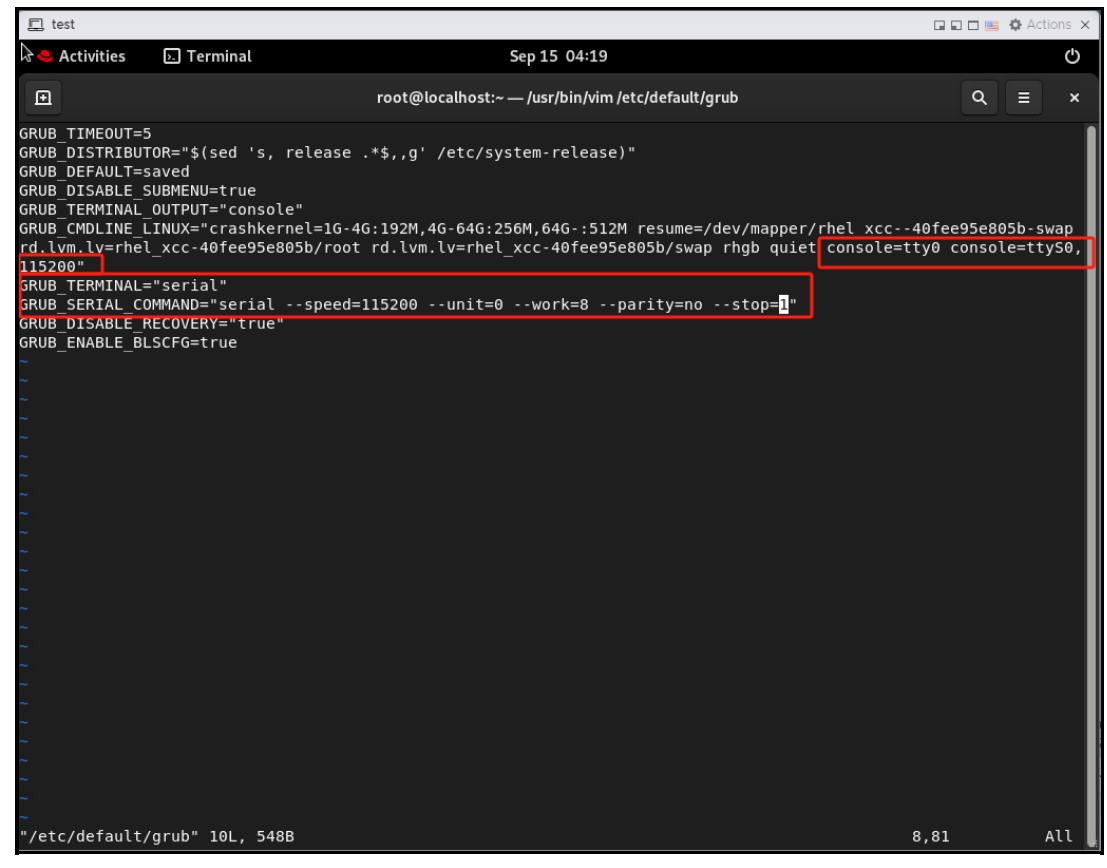

Figure 15. Edit /etc/default/grub on RHEL9.0 virtual machine

5. Reboot the virtual machine. When the virtual machine restarts, you can get the context of the virtual machine console via SOL, as shown in Figure 16.

| X Windows PowerShell                                                                                                    |
|----------------------------------------------------------------------------------------------------|
| Starting OpenSSH server daemon<br>$\mathbf{I}$<br>] Started Virtual Machine an…ontainer Registration Service.                                                                                                    |
| Starting Hostname Service                                                                                                    |
| فسافسا فسأفسأ فسأفسأ فسأ<br>Started Hostname Service.<br><b>OK</b>                                                                                                    |
| OK.                                                                                                    |
| OK.                                                                                                    |
| ] Started nossiname Service.<br>Reministration Constant Protocol Started Enable periodic up" of entitlement certificates<br>] Started Daemon for power management.<br>] Started OpenSSH server daemon.<br>] Started CDFS Scheduler.<br><br>OK                         |
| ΟK                                                                                                    |
| OK<br>Started GSSAPI Proxy Daemon.                                                                                                    |
| OK<br>Reached target NFS client services.                                                                                                    |
| Started Authorization Manager.<br>OK                                                                                                    |
| Starting Modem Manager<br>Started Power Profiles daemon.<br>OK                                                                                                    |
| $\begin{bmatrix} 1 \\ 1 \end{bmatrix}$<br>Started Accounts Service.<br><b>OK</b>                                                                                                    |
| Starting Network Manager Script Dispatcher Service                                                                                                    |
| ] Started Network Manager Script Dispatcher Service.<br>OK                                                                                                    |
| mercies de<br>J Startend Network Manager ware<br>1 Finished target Network is Online.<br>1 Reached target Preparation for Remote File Systems.<br>1 Reached target Remote File Systems.<br>OK                                                                         |
| OΚ                                                                                                    |
| OK<br>OK.                                                                                                    |
|                                                                                                    |
| Starting Performance Metrics Collector Daemon                                                                                                    |
|                                                                                                    |
| Starting /etc/rc.d/rc.local Compatibility<br>Starting Notify NFS peers of a restart                                                                                                    |
| Starting Permit User Sessions                                                                                                    |
| Starting Virtualization qemu daemon                                                                                                    |
| OK.                                                                                                    |
| OK.<br>OK.                                                                                                    |
|                                                                                                    |
|                                                                                                    |
| OΚ                                                                                                    |
| فالمالمالمالمالما<br>Starting virtualization demonstrated<br>1 Finished Permit User Sessions.<br>] Started Deferred execution scheduler.<br>] Started Norify MFS peers of a restart.<br>] Started Nick Manager.<br>] Started Disk Manager.<br>] Started Noriful<br>ΟK |
| ] Created slice User Slice of UID 0.<br>OK                                                                                                    |
| Starting User Runtime Directory /run/user/0<br>$\overline{1}$                                                                                                    |
| ] Finished User Runtime Directory /run/user/0.<br>Starting User Manager for UID 0                                                                                                    |
| OΚ                                                                                                    |
| $\begin{bmatrix} 1 \\ 1 \\ 1 \end{bmatrix}$<br>] Started User Manager for UID 0.<br>] Started Session c1 of User root.<br>] Started Performance Metrics Collector Daemon.<br>OK.                                                                                      |
| OK.                                                                                                    |
| Starting Performance Metrics Inference Engine                                                                                                    |
| Starting Performance Metrics Archive Logger                                                                                                    |
| ר<br>ה<br>] Started Performance Metrics Inference Engine.<br>] Started Half-hourly check of PMIE instances.<br>] Started Daily processing of PMIE logs.                                                                                                    |
| OK.<br>OK.                                                                                                    |
| Starting pmie farm service                                                                                                    |
| ] Started phie farm service.<br>] Started Half-hourly check of phie farm instances.<br>] Started Performance Metrics Archive Logger.<br>] Started Half-hourly check of pmlogger instances.<br>] Started Daily processing of archive lo                                |
| mond<br>OK                                                                                                    |
| OK                                                                                                    |
| OK                                                                                                    |
| OK.                                                                                                    |
| Starting pmlogger farm service                                                                                                    |
| <u>הודונות</u><br>OK.                                                                                                    |
| OK                                                                                                    |
|                                                                                                    |
| ] Started pmlogger farm service.<br>] Started Half-hourly check of pmlogger farm instances.<br>] Reached target Timer Units.<br>Started /etc/rc.d/rc.local Compatibility.<br>] Started /etc/rc.d/rc.local Compatibility.                                              |
| Starting Hold until boot process finishes up                                                                                                    |
| [ OK ] Started GNOME Display Manager.                                                                                                    |
| Red Hat Enterprise Linux 9.0 (Plow)                                                                                                    |
| Kernel 5.14.0-70.22.1.el9_0.x86_64 on an x86_64                                                                                                    |
| Activate the web console with: systemetl enable --now cockpit.socket                                                                                                    |
|                                                                                                    |
| localhost login:                                                                                                    |

Figure 16. Output of RHEL 9.0 console via SOL

# **References**

Review the following web pages for more information:

- ThinkSystem server with AMD EPYC (1-socket, 1st, 2nd, 3rd Gen) [https://pubs.lenovo.com/uefi\\_amd\\_1p\\_1st\\_2nd\\_3rd/](https://pubs.lenovo.com/uefi_amd_1p_1st_2nd_3rd/)
- Intelligent Platform Management Interface Specification Second Generation v2.0 [https://www.intel.cn/content/dam/www/public/us/en/documents/product-briefs/ipmi-second-gen-interface](https://www.intel.cn/content/dam/www/public/us/en/documents/product-briefs/ipmi-second-gen-interface-spec-v2-rev1-1.pdf#zoom=100ajor-advance-in-memory-and-storage-architecture)spec-v2-rev1-1.pdf#zoom=100ajor-advance-in-memory-and-storage-architecture
- VMware vSphere Documentation [https://docs.vmware.com/en/VMware-vSphere/7.0/com.vmware.esxi.install.doc/GUID-FB5146D3-A732-](https://docs.vmware.com/en/VMware-vSphere/7.0/com.vmware.esxi.install.doc/GUID-FB5146D3-A732-4523-8716-1B734E0250EE.html) 4523-8716-1B734E0250EE.html

# **About the author**

**Skyler Zhang** is a VMware Engineer at the Lenovo Infrastructure Soiutions Group, based in Beijing, China. She joined the OS team in 2022.

Thanks to the following specialists for their contributions and suggestions:

- Boyong Li, Lenovo OS Technical Leader
- Chengcheng Peng, Lenovo VMware Engineer
- Alpus Chen, Lenovo VMware Engineer
- Gary Cudak, OS Architect and WW Technical Lead
- David Watts, Lenovo Press

### **Related product families**

Product families related to this document are the following:

- [VMware](https://lenovopress.lenovo.com/software/cloud/vsphere) vSphere
- [VMware](https://lenovopress.lenovo.com/software/os/vmware) vSphere

### **Notices**

Lenovo may not offer the products, services, or features discussed in this document in all countries. Consult your local Lenovo representative for information on the products and services currently available in your area. Any reference to a Lenovo product, program, or service is not intended to state or imply that only that Lenovo product, program, or service may be used. Any functionally equivalent product, program, or service that does not infringe any Lenovo intellectual property right may be used instead. However, it is the user's responsibility to evaluate and verify the operation of any other product, program, or service. Lenovo may have patents or pending patent applications covering subject matter described in this document. The furnishing of this document does not give you any license to these patents. You can send license inquiries, in writing, to:

Lenovo (United States), Inc. 8001 Development Drive Morrisville, NC 27560 U.S.A. Attention: Lenovo Director of Licensing

LENOVO PROVIDES THIS PUBLICATION "AS IS" WITHOUT WARRANTY OF ANY KIND, EITHER EXPRESS OR IMPLIED, INCLUDING, BUT NOT LIMITED TO, THE IMPLIED WARRANTIES OF NON-INFRINGEMENT, MERCHANTABILITY OR FITNESS FOR A PARTICULAR PURPOSE. Some jurisdictions do not allow disclaimer of express or implied warranties in certain transactions, therefore, this statement may not apply to you.

This information could include technical inaccuracies or typographical errors. Changes are periodically made to the information herein; these changes will be incorporated in new editions of the publication. Lenovo may make improvements and/or changes in the product(s) and/or the program(s) described in this publication at any time without notice.

The products described in this document are not intended for use in implantation or other life support applications where malfunction may result in injury or death to persons. The information contained in this document does not affect or change Lenovo product specifications or warranties. Nothing in this document shall operate as an express or implied license or indemnity under the intellectual property rights of Lenovo or third parties. All information contained in this document was obtained in specific environments and is presented as an illustration. The result obtained in other operating environments may vary. Lenovo may use or distribute any of the information you supply in any way it believes appropriate without incurring any obligation to you.

Any references in this publication to non-Lenovo Web sites are provided for convenience only and do not in any manner serve as an endorsement of those Web sites. The materials at those Web sites are not part of the materials for this Lenovo product, and use of those Web sites is at your own risk. Any performance data contained herein was determined in a controlled environment. Therefore, the result obtained in other operating environments may vary significantly. Some measurements may have been made on development-level systems and there is no guarantee that these measurements will be the same on generally available systems. Furthermore, some measurements may have been estimated through extrapolation. Actual results may vary. Users of this document should verify the applicable data for their specific environment.

#### **© Copyright Lenovo 2024. All rights reserved.**

This document, LP1837, was created or updated on October 16, 2023.

Send us your comments in one of the following ways:

- Use the online Contact us review form found at: <https://lenovopress.lenovo.com/LP1837>
- Send your comments in an e-mail to: [comments@lenovopress.com](mailto:comments@lenovopress.com?subject=Feedback for LP1837)

This document is available online at <https://lenovopress.lenovo.com/LP1837>.

# **Trademarks**

Lenovo and the Lenovo logo are trademarks or registered trademarks of Lenovo in the United States, other countries, or both. A current list of Lenovo trademarks is available on the Web at <https://www.lenovo.com/us/en/legal/copytrade/>.

The following terms are trademarks of Lenovo in the United States, other countries, or both: Lenovo® ThinkSystem® XClarity®

The following terms are trademarks of other companies:

Linux® is the trademark of Linus Torvalds in the U.S. and other countries.

Windows® is a trademark of Microsoft Corporation in the United States, other countries, or both.

Other company, product, or service names may be trademarks or service marks of others.